# **MCUSH** 基础命令使用说明

说明: 此文档适用于 MCUSH 平台提供的基础、通用、开放型命令。 作者:彭树林 更新日期:2019-9-25

# **1**、**SCPI** 接口类

### **\*idn?**

别名: 无

功能:查询设备信息(型号,版本号和序列号等)

语法:无参数

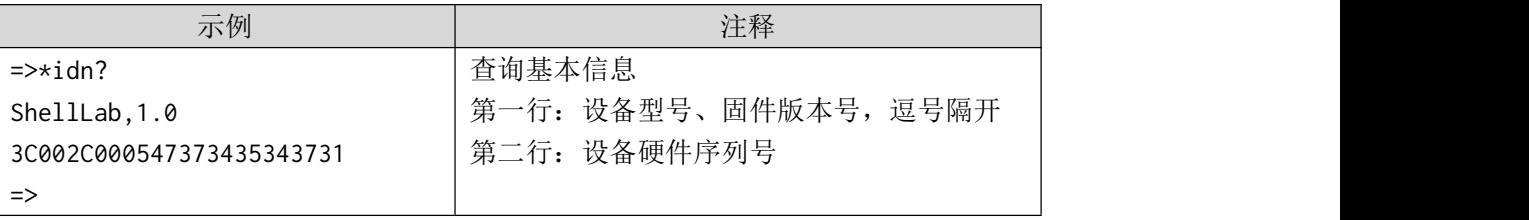

注:强制所有 MCUSH 衍生产品支持此命令,否则 Python 模块初始化设备对象时会调用失败。

### **\*rst**

别名:无

功能: 设备状态复位

语法:无参数

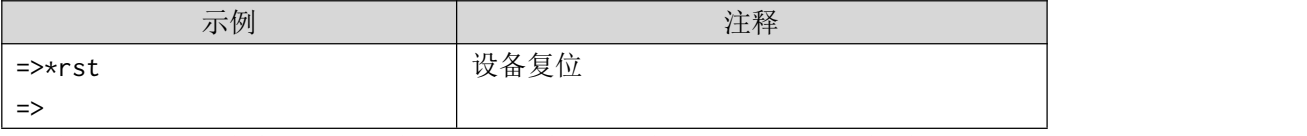

注:建议所有 MCUSH 衍生产品支持此命令,用于系统不重启的情况下恢复成初始状态。

## **2**、基本查询类

### **help**

别名:? 功能:打印使用帮助

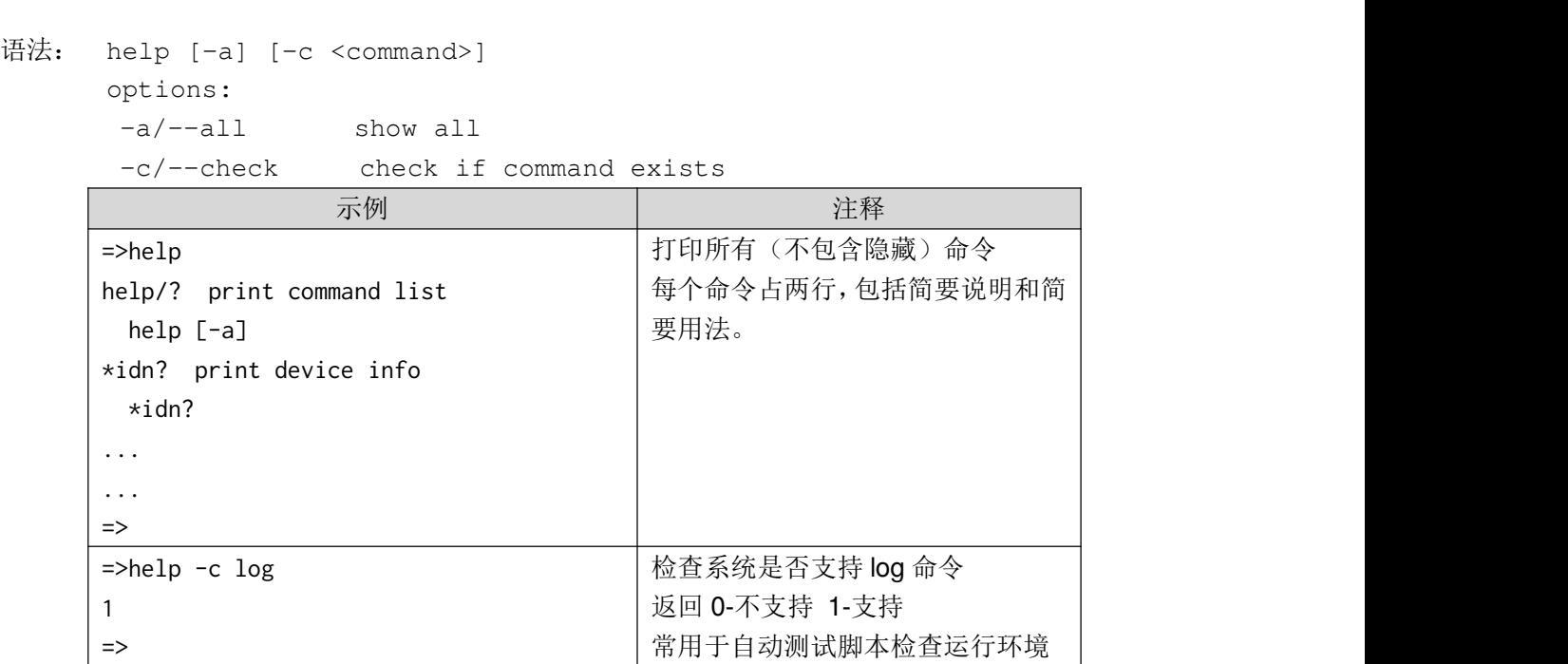

注:仅列出了相应命令最常用的参数语法,完整的参数语法通过命令加--help 参数打印。

## **uptime**

别名: 无 功能:打印上电时间 语法:无参数

**MCU SH** Open Source<br>Application Platform

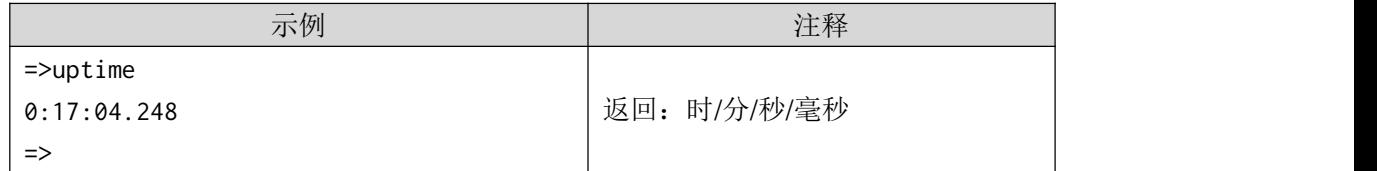

注: カランド アイスト こうしょう こうしょう こうしょう こうしょう こうしょう

通过系统节拍定时器获得,最小时间颗粒取决与系统节拍的定义。

对定时器的溢出不做检查。

# **3**、系统查询类

### **sys**

别名:无 功能: FreeRTOS 状态查询 语法: sys <type> options: type (t)ask|(q)ueue|(k)ern|heap|stack|(i)dle|v(f)s

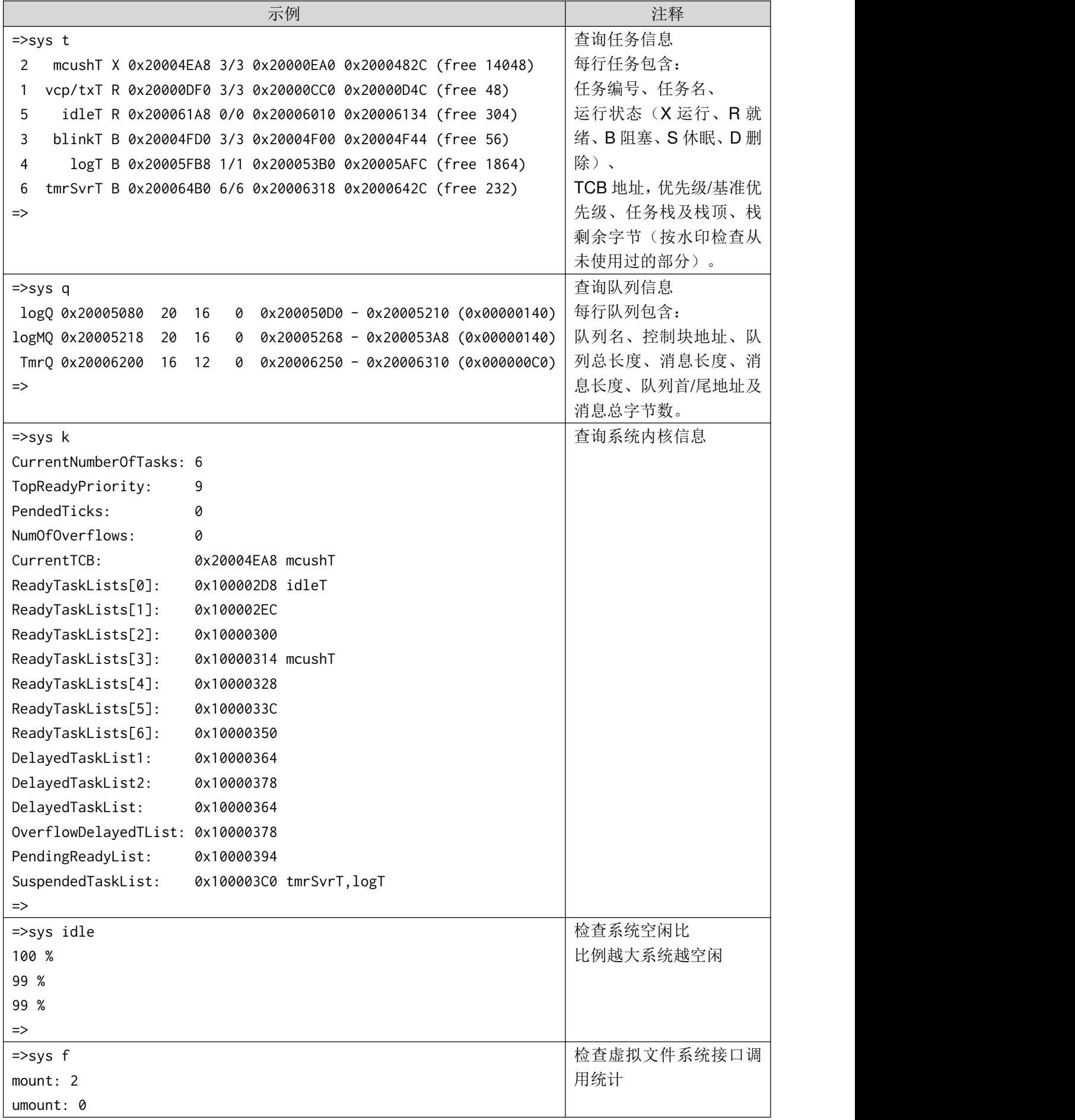

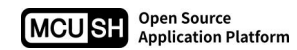

open: 10307 / 6 close: 10301 / 0 read: 2606 / 0 write: 8118 / 0 flush: 7670 / 0 =>

# **4**、内存调试类

# **dump**

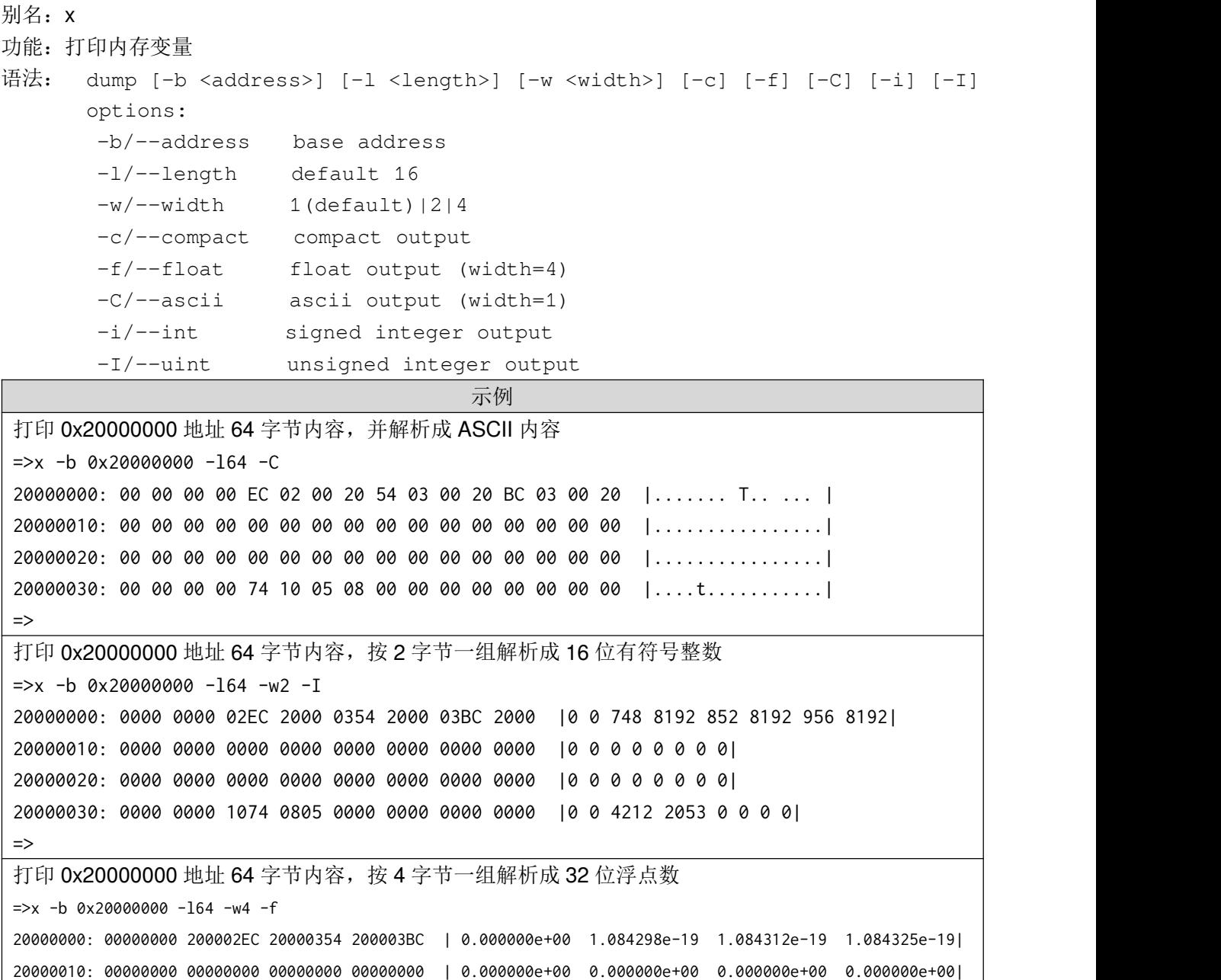

```
20000020: 00000000 00000000 00000000 00000000 | 0.000000e+00 0.000000e+00 0.000000e+00 0.000000e+00|
20000030: 00000000 08051074 00000000 00000000 | 0.000000e+00 4.004256e-34 0.000000e+00 0.000000e+00|
=>
用精简模式打印 0x20000000 地址 64 字节内容,常用于自动测试脚本提高传输速率
\Rightarrow x -b 0x20000000 -164 -c
00000000EC02002054030020BC030020
00000000000000000000000000000000
00000000000000000000000000000000
00000000741005080000000000000000
=>
```
### **write**

```
别名:w
功能:写入内存变量
语法: write [-b <address>] [-w <bus width>] <data>
       options:
       -b/--address base address
        -w/--width 1(default)|2|4
        data data to be written
                                        示例 コンピューター アンファイル しょうしょう
将 0x20000000 地址按字节写入数据:0x00, 0x01, 0x02, 0x03
= >w -b 0x20000000 0 1 2 3
=>x -b 0x20000000
20000000: 00 01 02 03 EC 02 00 20 54 03 00 20 BC 03 00 20
 =>
将 0x20000000 地址按 16 位整数写入数据:0x0000, 0x0001, 0x0002, 0x0003
= >w -b 0x20000000 -w2 0 1 2 3
=>x -b 0x20000000
20000000: 00 00 01 00 02 00 03 00 54 03 00 20 BC 03 00 20
 =>
将 0x20000000 地址按 32 位整数写入数据:0x00000000, 0x00000001, 0x00000002, 0x00000003
= \frac{3}{2} \frac{1}{2} \frac{3}{2} \frac{3}{2} \frac{3}{2} \frac{3}{2} \frac{1}{2} \frac{2}{2} \frac{3}{2}=>x -b 0x20000000
20000000: 00 00 00 00 01 00 00 00 02 00 00 00 03 00 00 00
 =>
```
### **mfill**

别名: 无 功能:指定模式填充内存变量

语法: mfill [-b <address>] [-l <length>] [-w <br/> <br/>bus width>] [-p <pattern>] [-t] options: -b/--address base address -l/--length memory length  $-w$ /--width 1(default)|2|4 -p/--pattern data to be written -t/--test test\_mode 示例 しょうしょう しゅうしょう しゅうしょう 将 0x20000000 地址按字节填充数据 0x5A, 总长度 32 =>mfill -b 0x20000000 -l32 -w1 -p0x5A  $\Rightarrow$  x -b 0x20000000 -132 20000000: 5A 5A 5A 5A 5A 5A 5A 5A 5A 5A 5A 5A 5A 5A 5A 5A 20000010: 5A 5A 5A 5A 5A 5A 5A 5A 5A 5A 5A 5A 5A 5A 5A 5A =>

将 0x20000000 地址按 16 位整数填充数据 0x00A5, 总长度 16 =>mfill -b 0x20000000 -l16 -w2 -p0xA5  $\Rightarrow$  x -b 0x20000000 -132 20000000: A5 00 A5 00 A5 00 A5 00 A5 00 A5 00 A5 00 A5 00 20000010: 5A 5A 5A 5A 5A 5A 5A 5A 5A 5A 5A 5A 5A 5A 5A 5A =>

### **mapi**

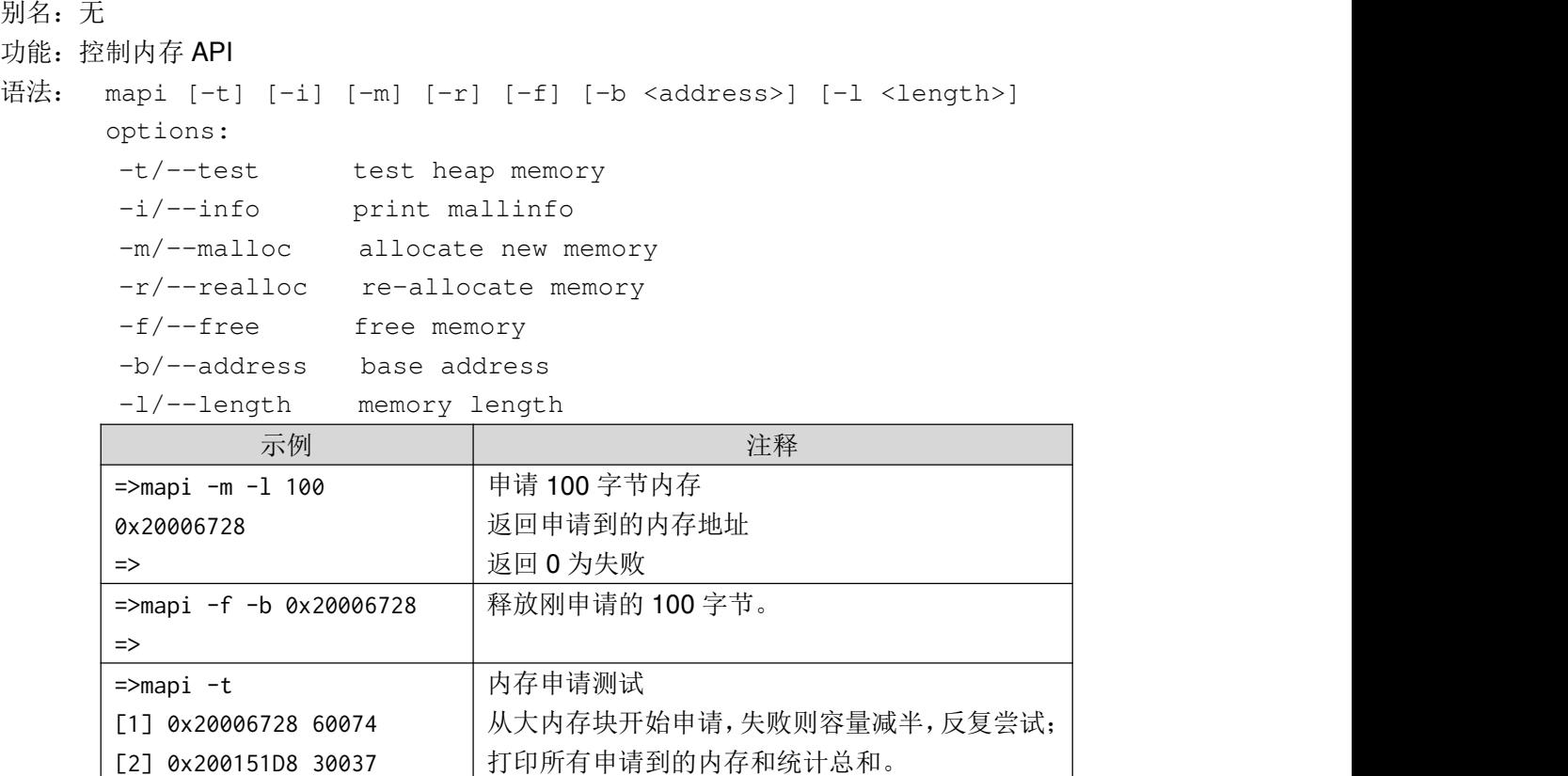

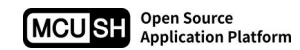

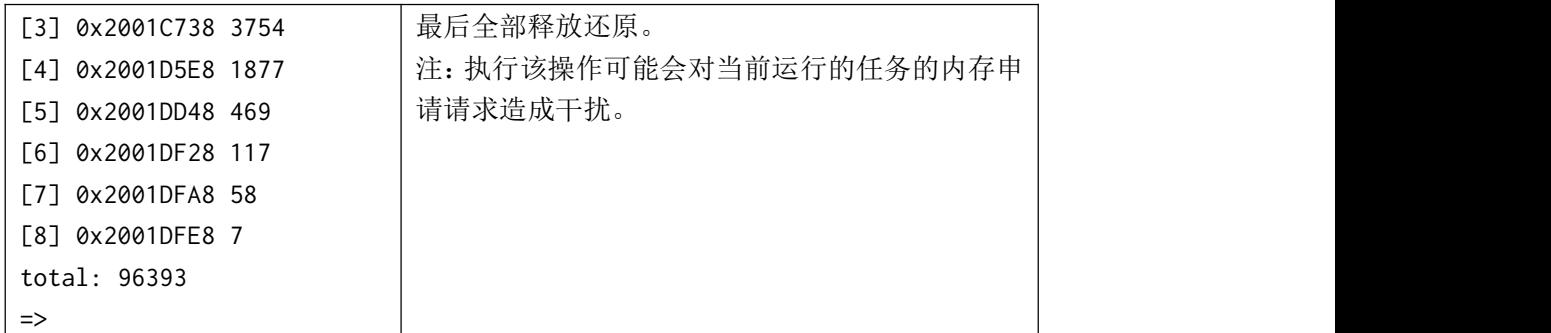

# **mkbuf**

别名:无

- 功能:创建数据内存(申请足够内存并填入数据)
- 语法: mkbuf [-f]

options:

-f/--float float mode

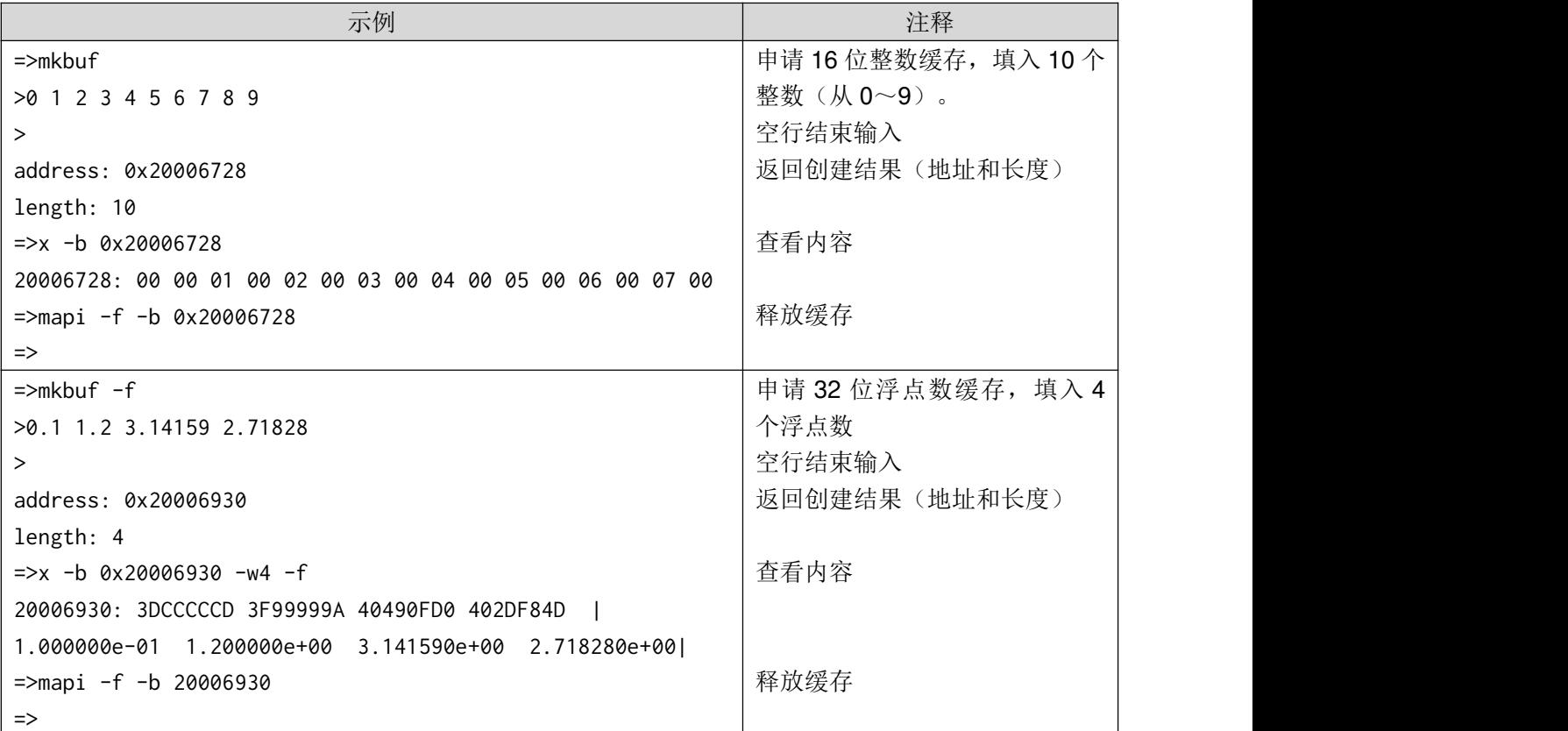

# **5**、硬件控制类

# **reboot**

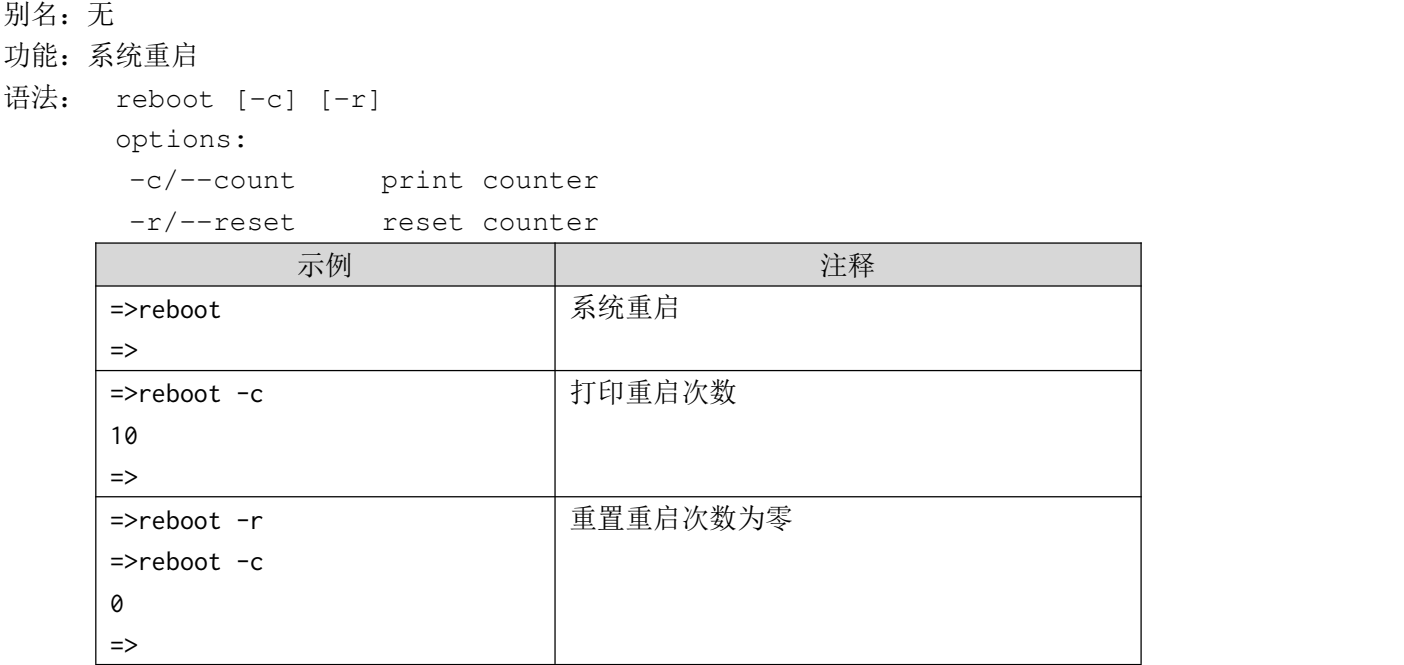

注: 重启次数功能需 BSP 支持(通常需要有不受复位影响的备用 SRAM)。

## **wdg**

别名:无

功能:控制硬件看门狗

语法: wdg <command>

options:

#### command enable|disable|clear|reset

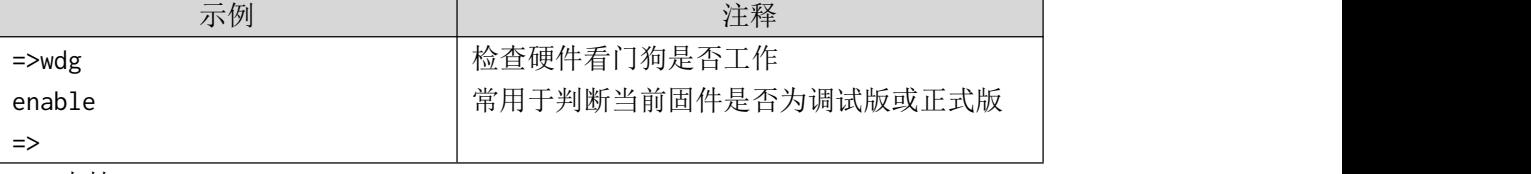

注:需 BSP 支持。

## **led**

```
别名:无
功能:控制 BSP 注册的 LED 灯
语法: led [-s] [-t] [-c] [-i <led_index>] [-n] [-T]
```
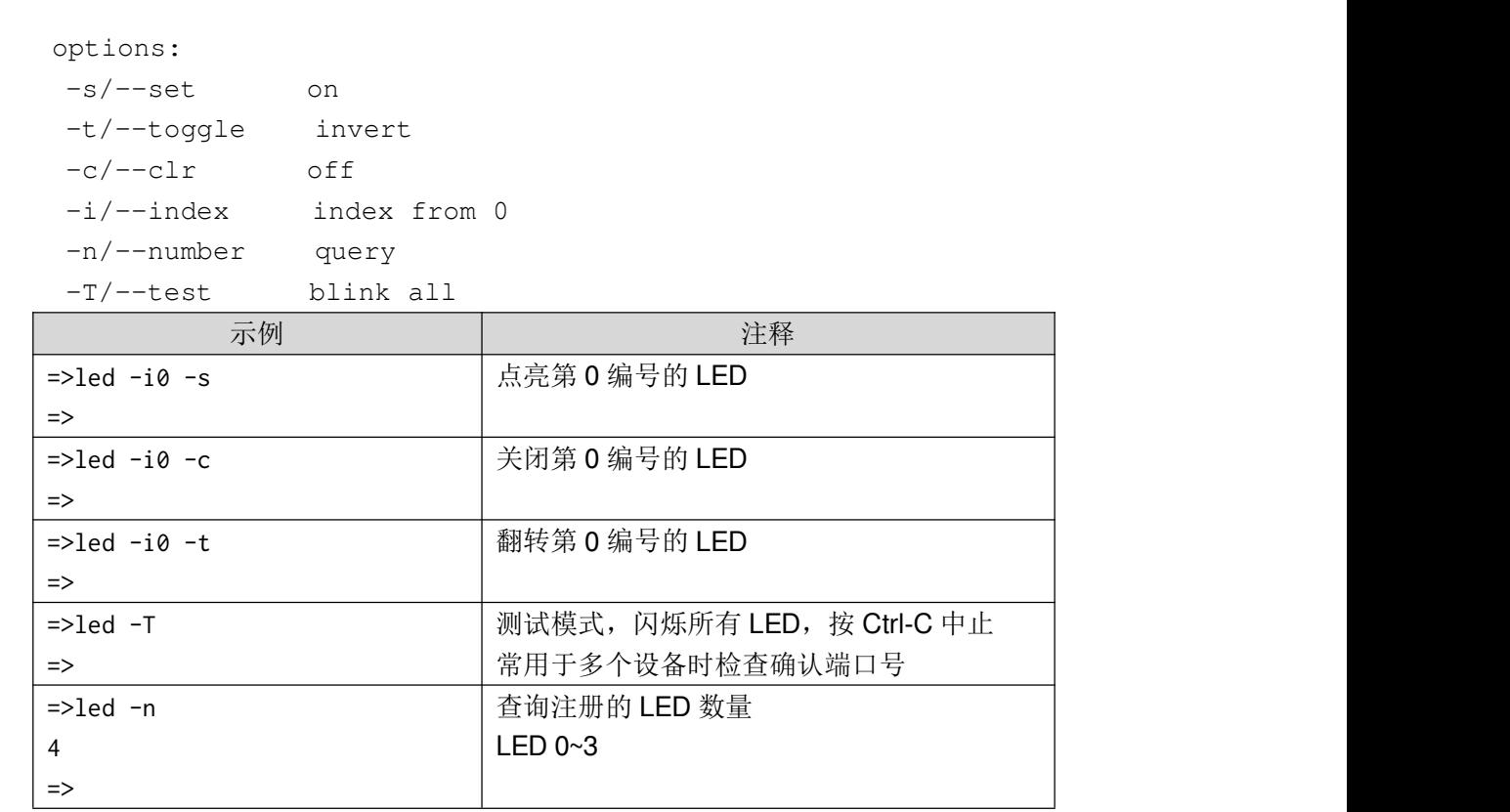

注:建议所有 MCUSH 衍生产品支持此命令,且至少支持 1 个 LED。

1

# **gpio**

**MCU SH** Open Source<br>Application Platform

```
别名:无
功能: 控制 BSP 注册的 GPIO 端口
语法: gpio [--loop[=<loop_delay_ms>]] [-p <port_bit_name>]
     [--input[=<input_mode>]] [--output[=<output_mode>]]
     [--set[=<set_high_val>]] [--clr[=<set_low_val>]]
     [--toggle[=<toggle_val>]] [-n] [-U] [-D]
     options:
      -l/--loop default 1000ms
      -p/--port port[.bit] name, eg 0[.0]
      -i/--input set input mode mask
      -o/--output set output mode mask
      -s/--set set output high mask
      -c/--clr set output low mask
      -t/--toggle toggle output mask
      -n/--number query
      -U/--pullup with pullup resister
      -D/--pulldown with pulldown resister
               示例 注释
     =>gpio -p0.0检查端口 0.0 状态
                            返回 0-低,1-高
```
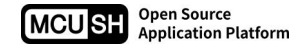

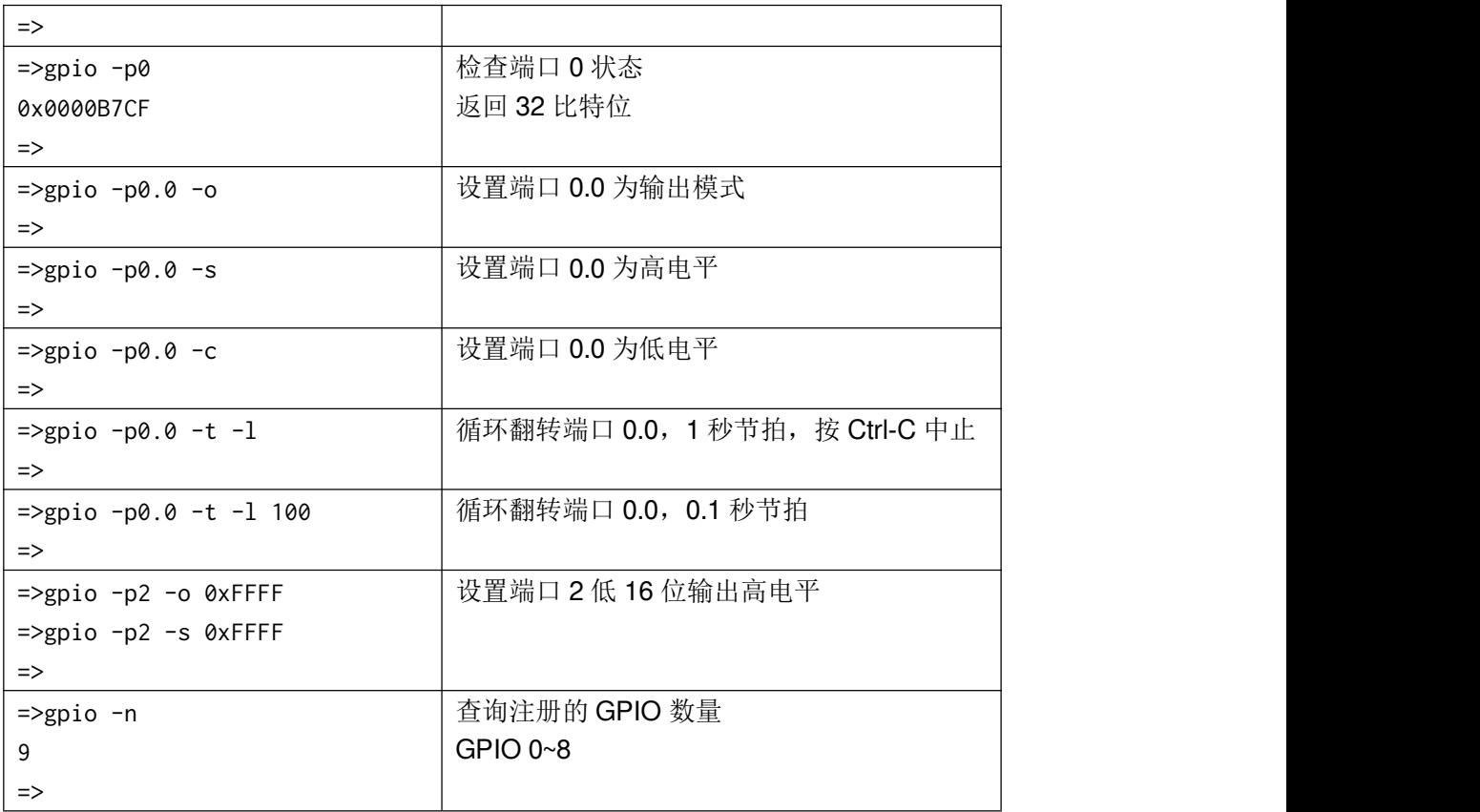

注: カランド アイスト こうしょう こうしょう こうしょう こうしょう こうしょう

- 建议所有 MCUSH 衍生产品支持此命令,支持所有 GPIO。
- **STM32 平台的端口 0/1/2...对应 GPIO A/B/C...。**
- **●** 上/下拉电阻功能需要 BSP 支持。

### **rtc**

别名:无

- 功能: 控制实时时钟
- 语法: rtc [-s] <setting>

```
options:
```

```
-s/--set set rtc
```
setting format: YYYY-MM-DD HH:MM:SS

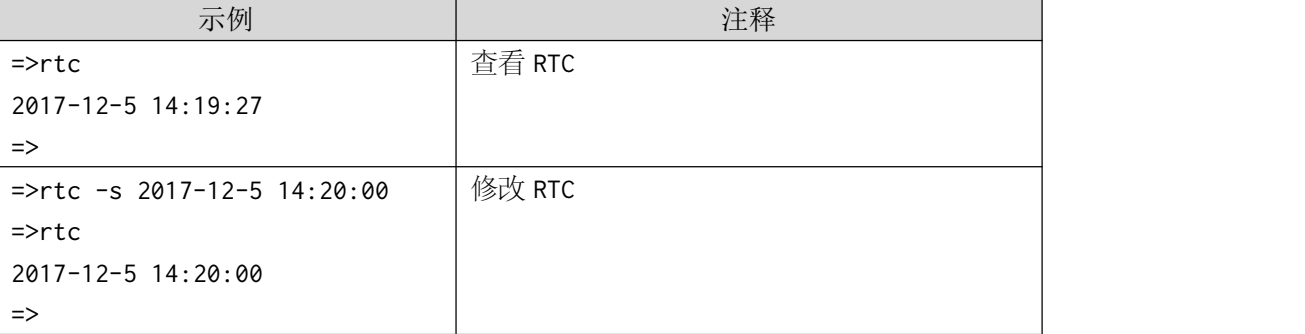

注:需 BSP 支持。

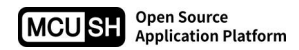

## **beep**

```
别名:b
功能: 控制蜂鸣器
语法: beep [-f <frequency>] <ms>
    options:
    -f/--frequency 20~10000(default 4000)hz
    ms 1~10000(default 50)ms
           示例 注释
    \Rightarrow
```
=> 响一声(4k 频率, 50ms)

注:需 BSP 支持。

## **spi**

#### 别名:无

功能: IO 口模拟 SPI 控制

```
语法: spi [-w <bits>] [--delay=<delay_us>] [--sdi=<sdi_pin>] [--sdo=<sdo_pin>]
      [--sck=<cck\_pin>](--cs=<csc\_pin>](-I)[-D][-r][--cpol][--cpha][--lsb]<value>
```
options:

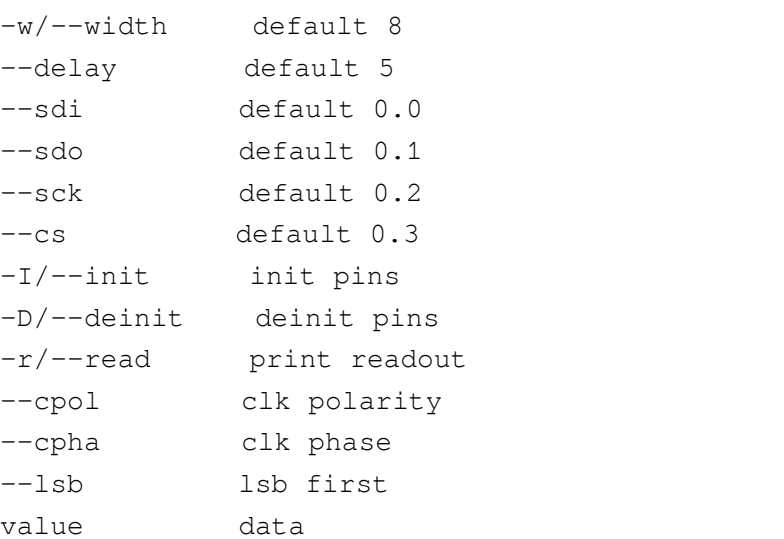

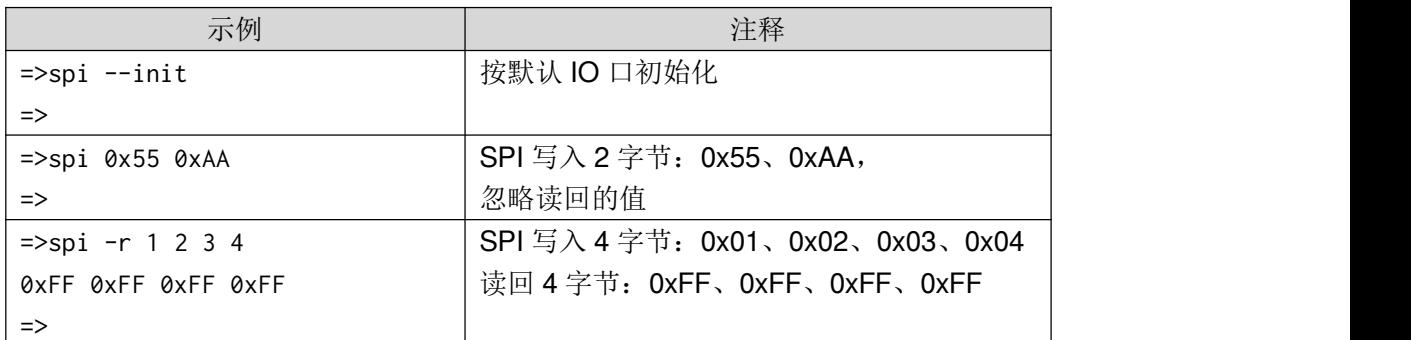

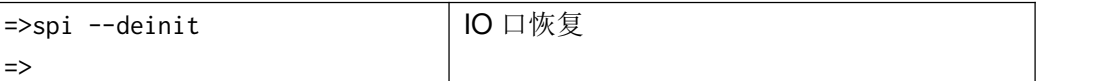

注:用于调试外部器件、模块。

某些产品(如 Shell Lab T 系列)支持扩充的 spi2、spi3、spi4 命令,与 spi 用法完全一致。

# **i2c**

- 别名:无
- 功能: IO 口模拟 I<sup>2</sup>C 控制
- 语法: i2c [--delay=<delay\_us>] [-a <address>] [--sda=<sda\_pin>] [--scl=<scl\_pin>] [-I] [-D] [-l] [-n] [-r <read\_cycle>] <value>

options:

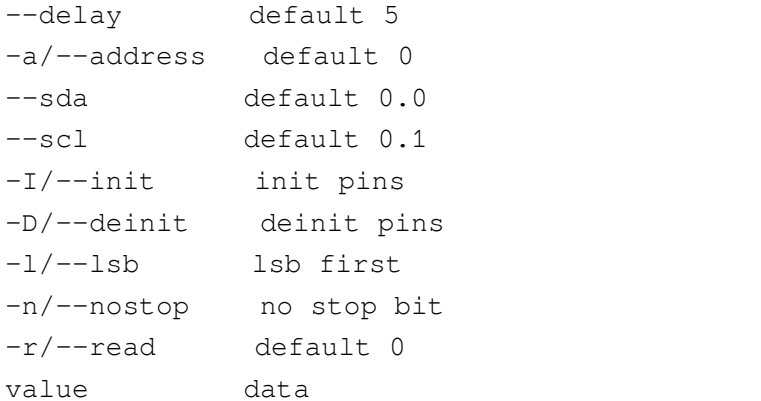

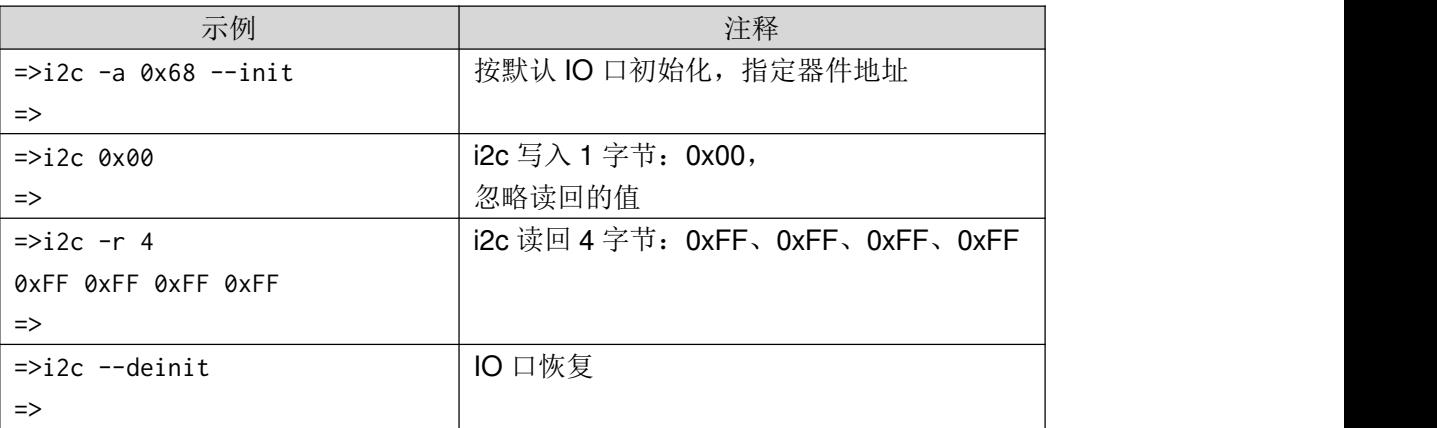

注:用于调试外部器件、模块。

某些产品(如 Shell Lab T 系列)支持扩充的 i2c2、i2c3、i2c4 命令, 与 i2c 用法完全一致。

# **6**、文件控制类

**ls**

别名: 1

#### 功能:打印文件列表

语法: ls <path>

options:

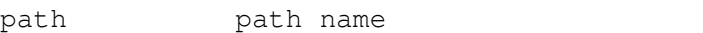

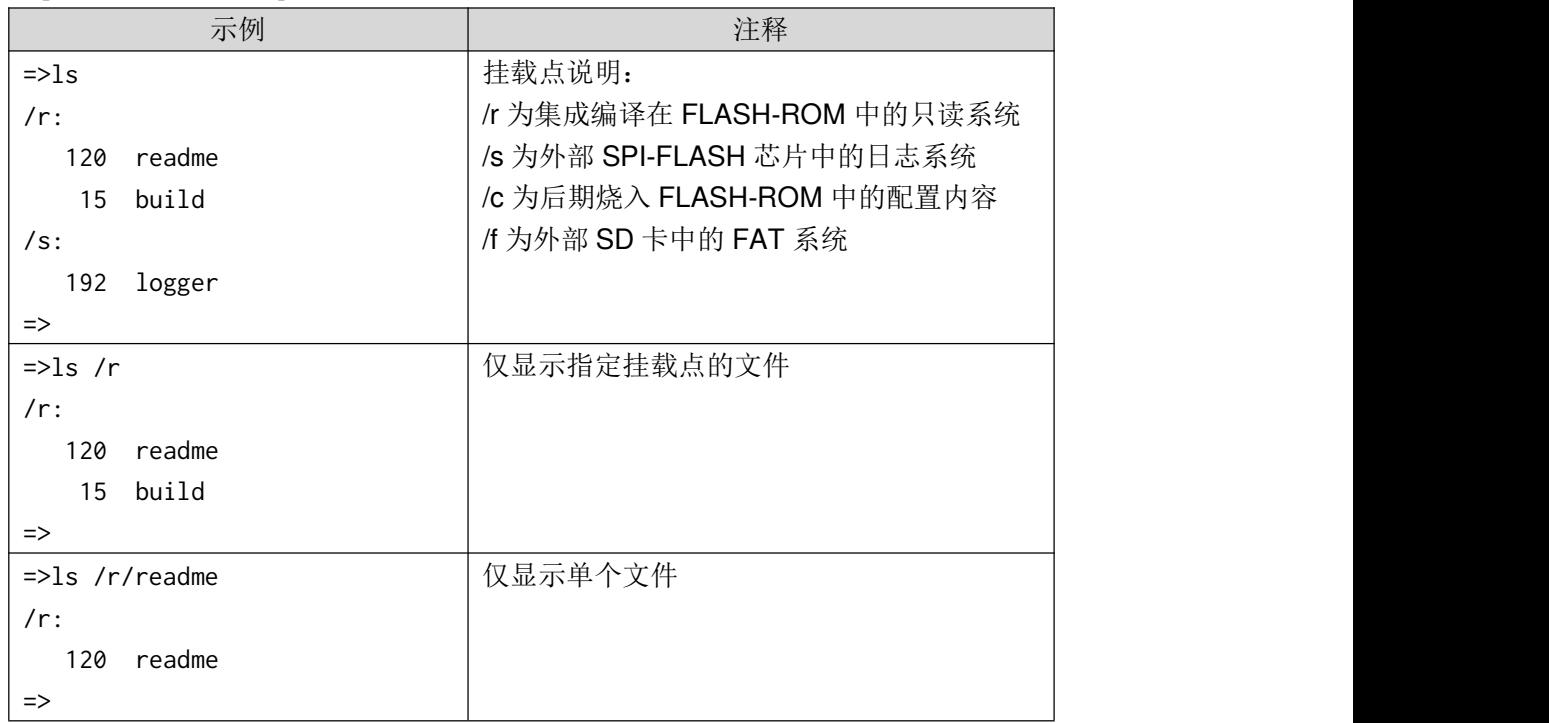

### **cat**

```
别名:无
功能:打印/写入文件内容
语法: cat [-b] [-w] [-a] [-d <delay>] <file>
     options:
      -b/--b64 base 64 code
      -w/--write write mode
      -a/--append append mode
      -d/--delay output delay in ms
      file file name
```
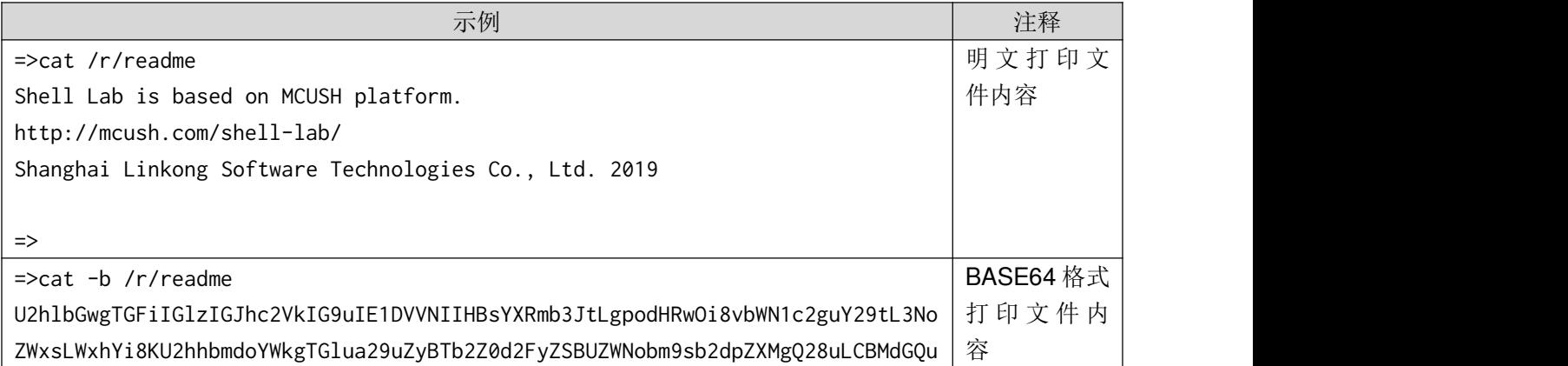

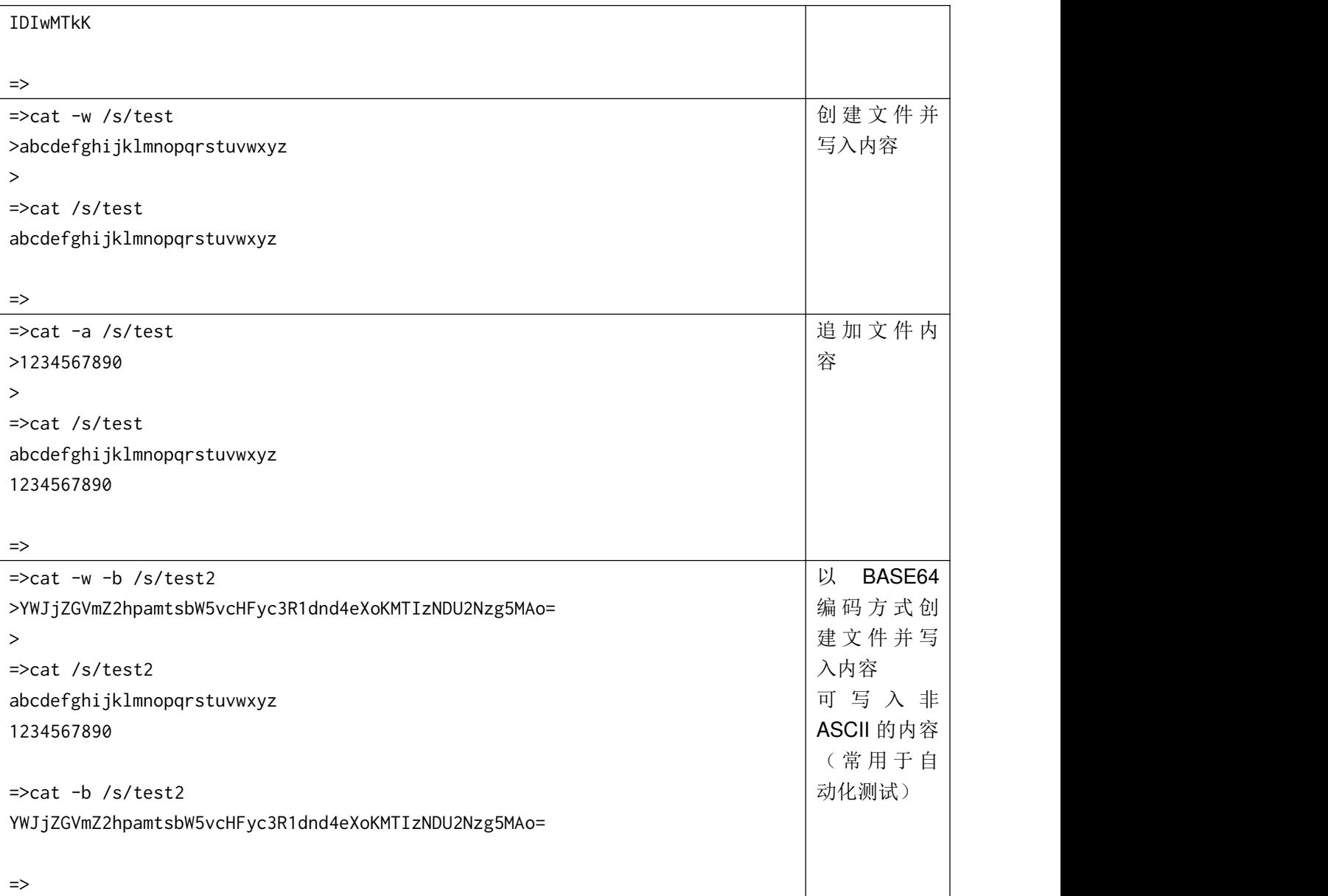

## **cp**

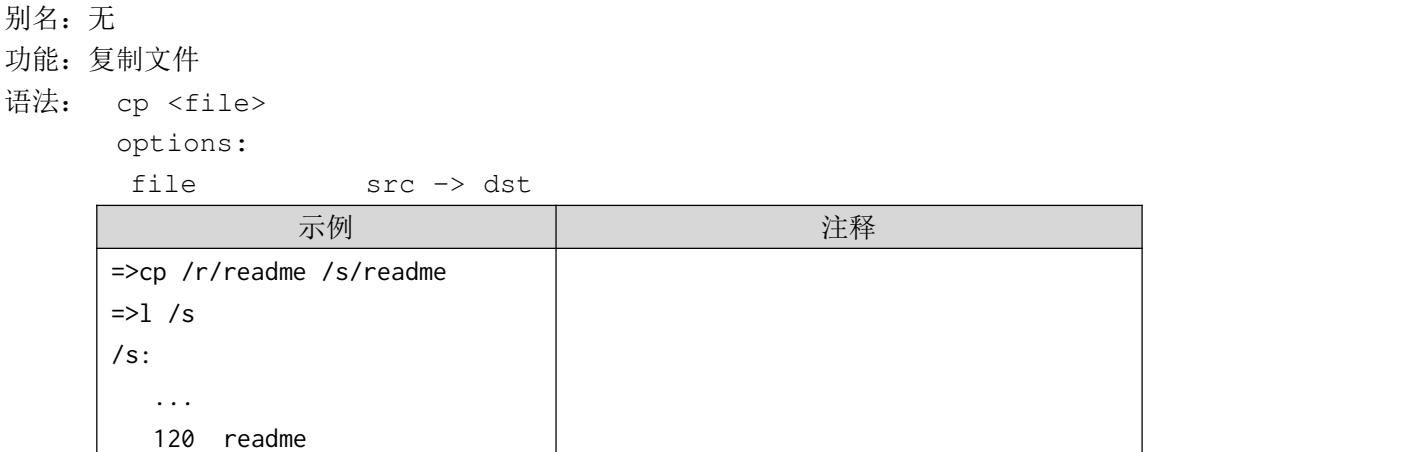

=>

### **rm**

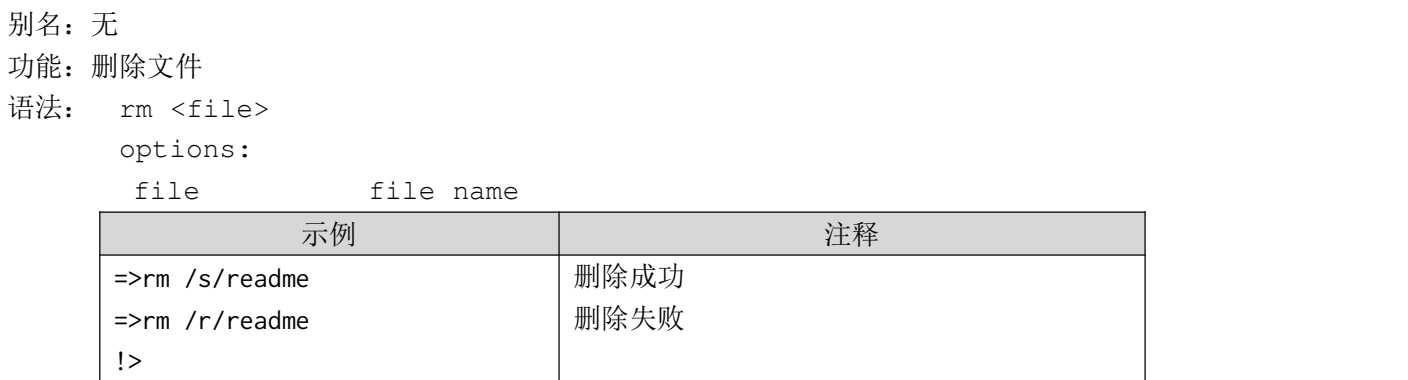

### **rename**

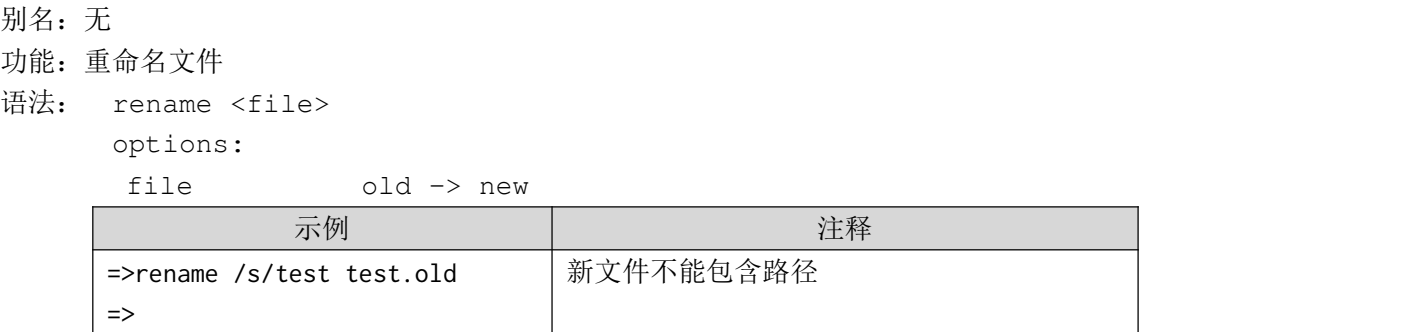

### **crc**

- 别名:无
- 功能:计算文件 CRC32 校验值

```
语法: crc <file>
```
options:

file file name

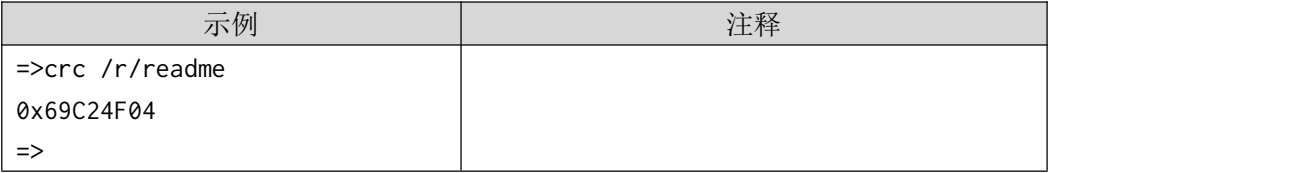

### **spiffs**

```
别名: s
功能: spiffs 文件系统控制
语法: spiffs [-b <address>] [-c <cmd_name>] [-C] [--compact]
      options:
       -b/--address base address
       -c/--command
   id|erase|read|write|mount|umount|test|format|check|info
       -C/--ascii ascii
       --compact compact output
                       示例 注释
 \Rightarrows
 total: 8033255
 used: 502
 \Rightarrow检查系统容量
 \Rightarrows -c umount
 \Rightarrows -c mount
 \Rightarrow卸载文件系统
                                                   重新挂载文件系统
 \Rightarrows -c id
 EF6017
 =>
                                                   检查 SPI FLASH芯片 ID 号
 \Rightarrows -c check
 \theta=>
                                                   检查修复文件系统的完整性
 \Rightarrows -c format
 =>
                                                   格式化文件系统
 =>s -c test
 = > \frac{1}{s} /s
 /s:
    38 test.dat
 =>cat /s/test.dat
 abcdefghijklmnopqrstuvwxyz
 0123456789
 =>
                                                   测试文件系统
                                                   创建/s/test.dat 并写入内容
 \Rightarrows -c read -b 0
 00000000: 00 00 00 00 00 00 00 00 00 00 00 00 00 00 00 00
 00000010: 00 00 00 00 00 00 00 00 00 00 00 00 00 00 00 00
 00000020: 00 00 00 00 00 00 00 00 01 80 01 00 FF FF FF FF
 00000030: FF FF FF FF FF FF FF FF FF FF FF FF FF FF FF FF
 00000040: FF FF FF FF FF FF FF FF FF FF FF FF FF FF FF FF
 00000050: FF FF FF FF FF FF FF FF FF FF FF FF FF FF FF FF
 00000060: FF FF FF FF FF FF FF FF FF FF FF FF FF FF FF FF
                                                   读取 SPI FLASH 芯片原始内容
```
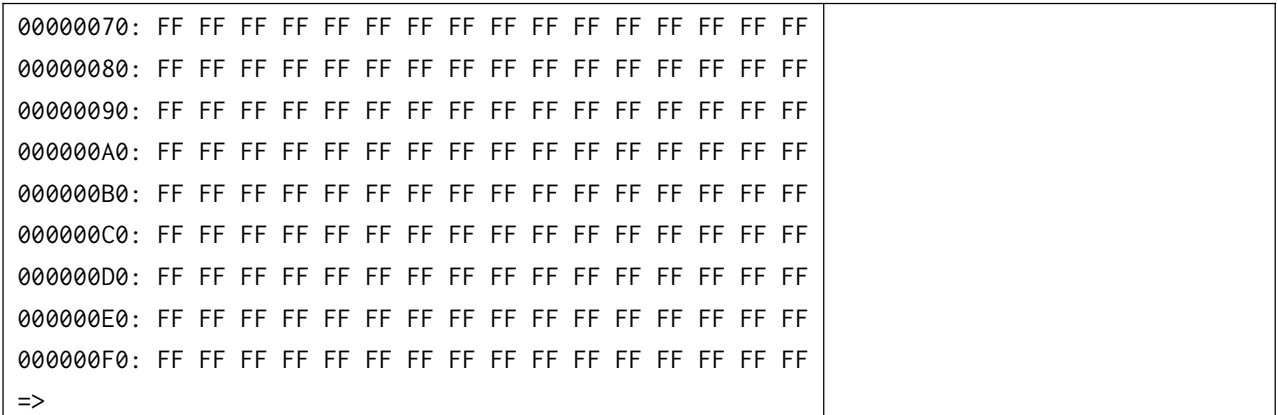

示例 注释

查询当前接口状态

dhcp: 0-静态指定 1-自动获取

## **7**、网络控制类

### **netstat**

```
别名:无
功能:查询网络接口状态
语法: netstat [-c<command>]
      options:
     =>netstat
     mac: 00:11:22:33:44:55
      dhcp: 0
```
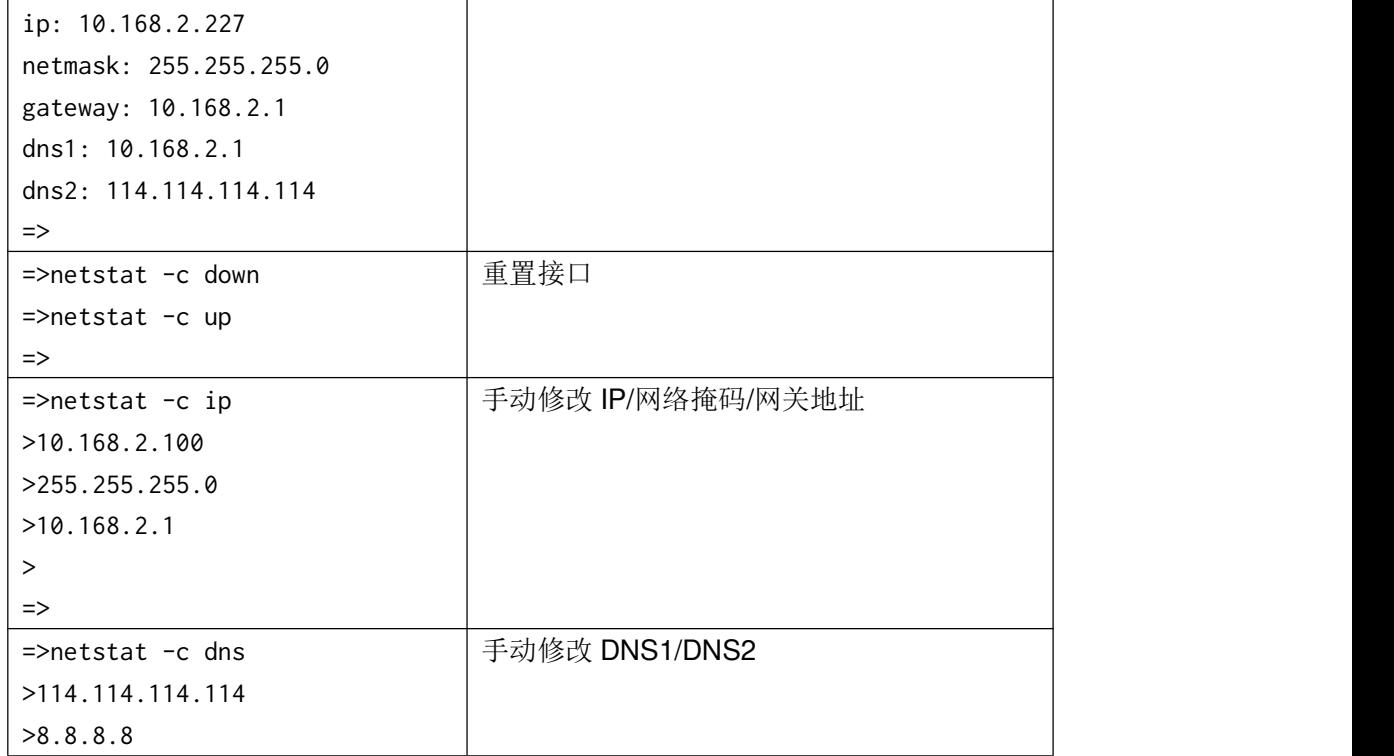

-c/--cmd info|up|down|dhcp|ip|dns

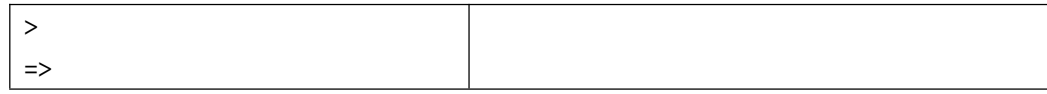

# **ping**

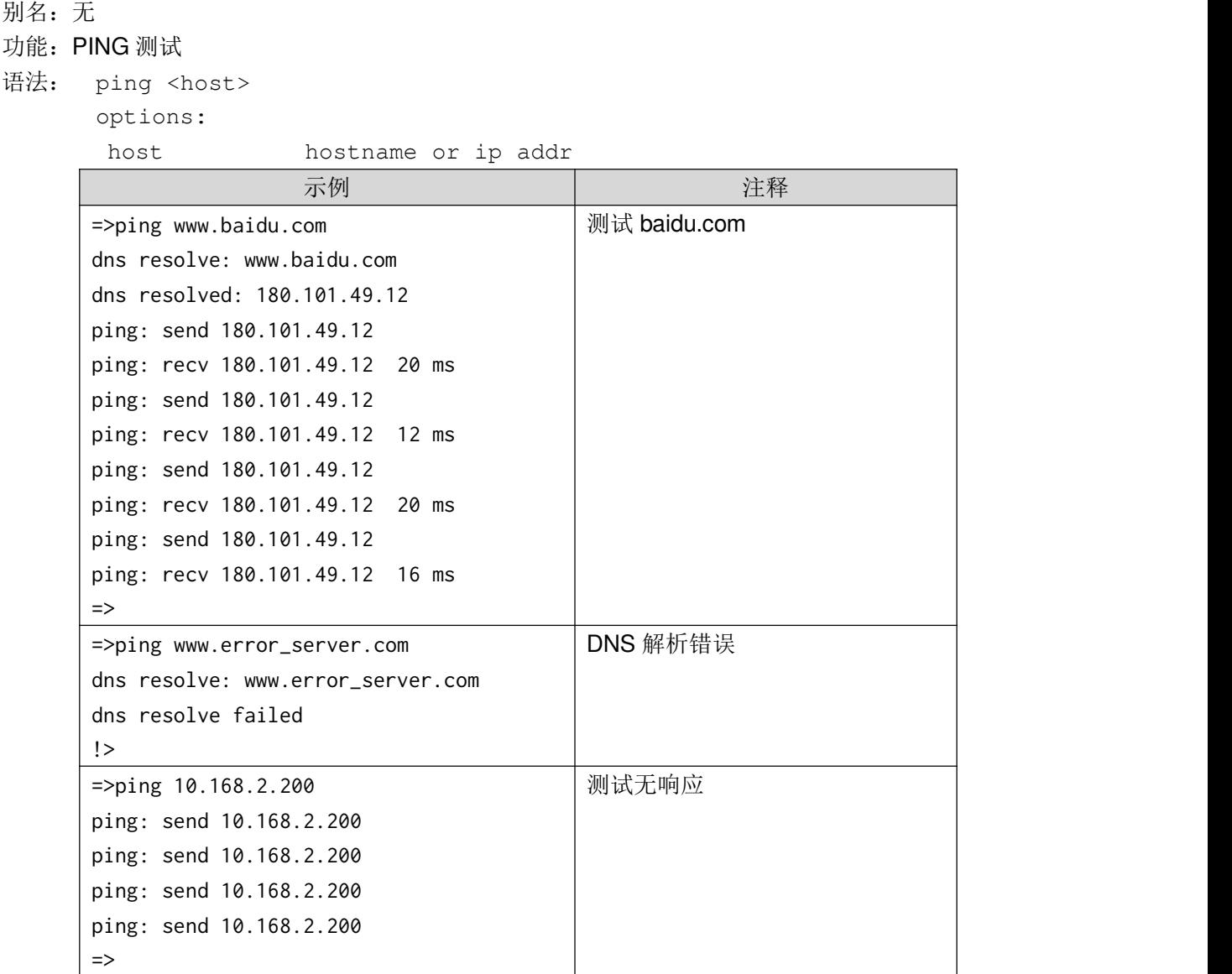

### **nc**

别名:无 功能: TCP 测试 语法: nc <host> <port> options: host hostname or ip addr

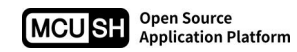

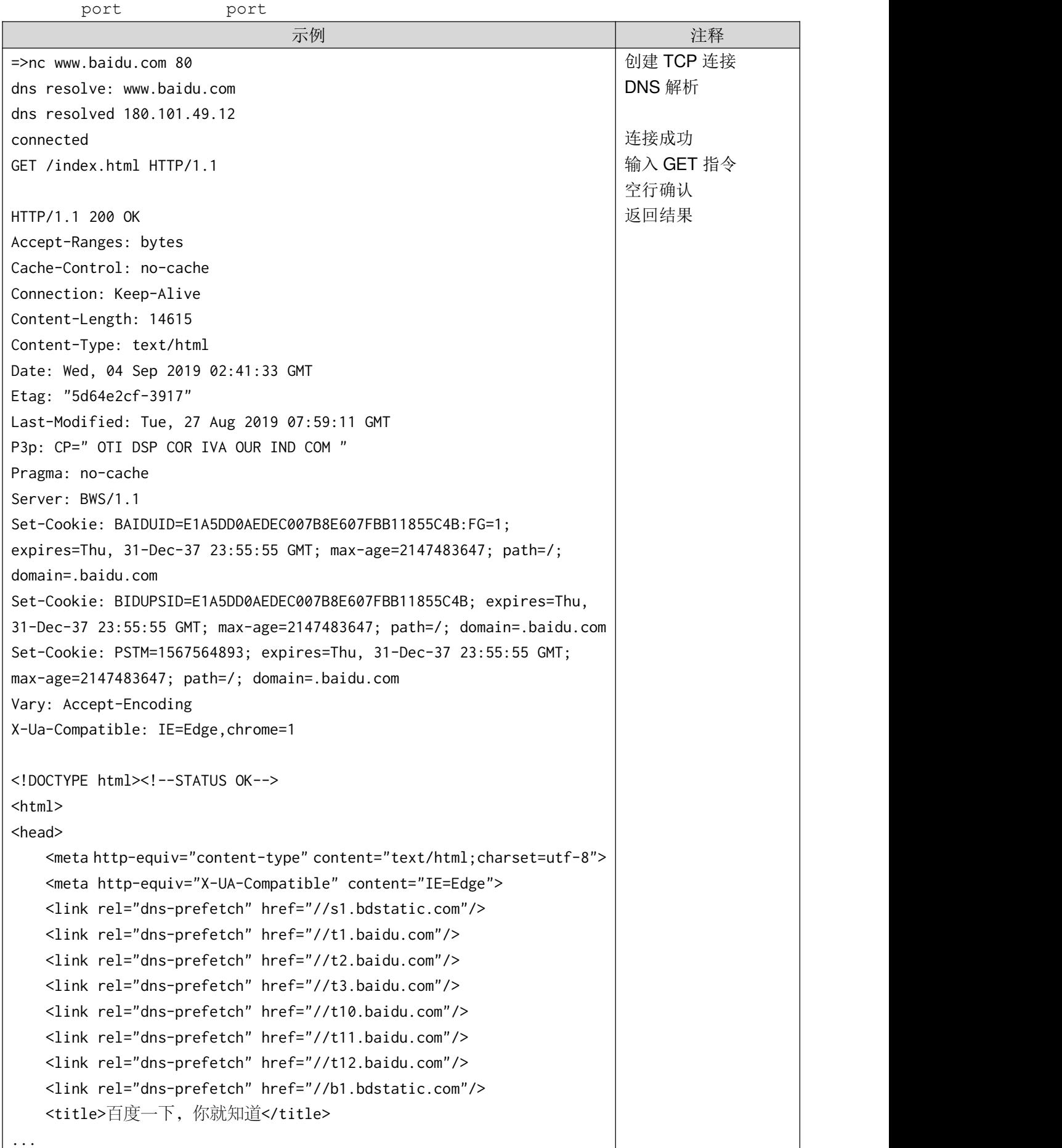

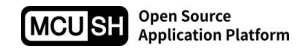

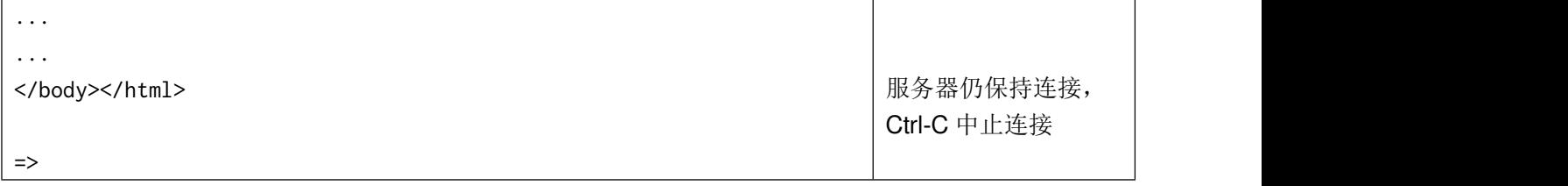

# **wget**

```
别名:无
功能:通过网络下载文件
语法: wget [-u <url>] [-f <output file>]
     options:
      -u/--url http://...
      -f/--file output file name
```
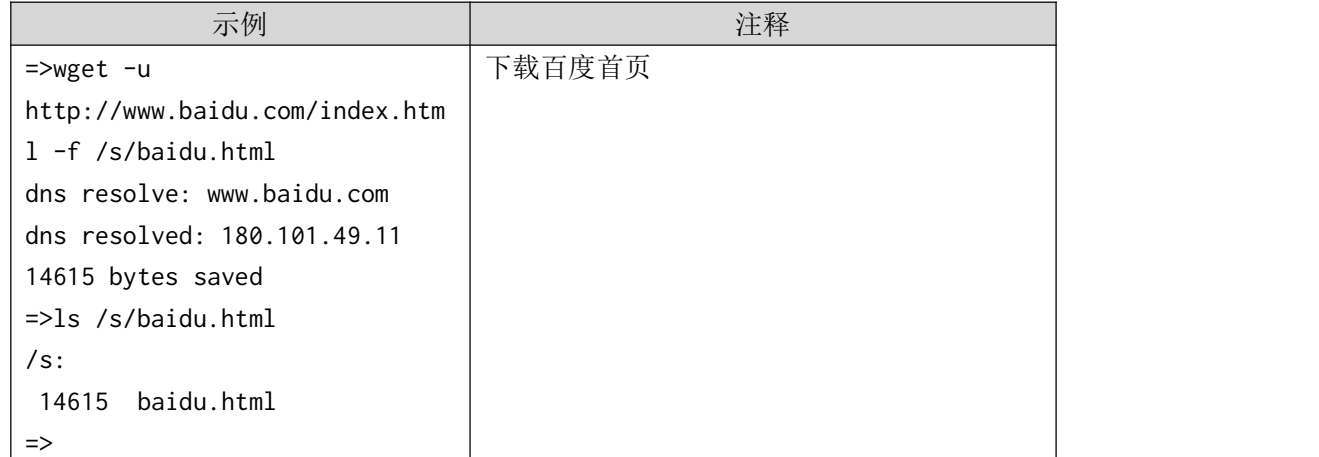

注: 目前仅支持 HTTP/GET 方式下载, 不支持 FTP 下载。

# **lwip**

别名:无

- 功能:查询 LWIP 网络栈资源状态
- 语法:无参数

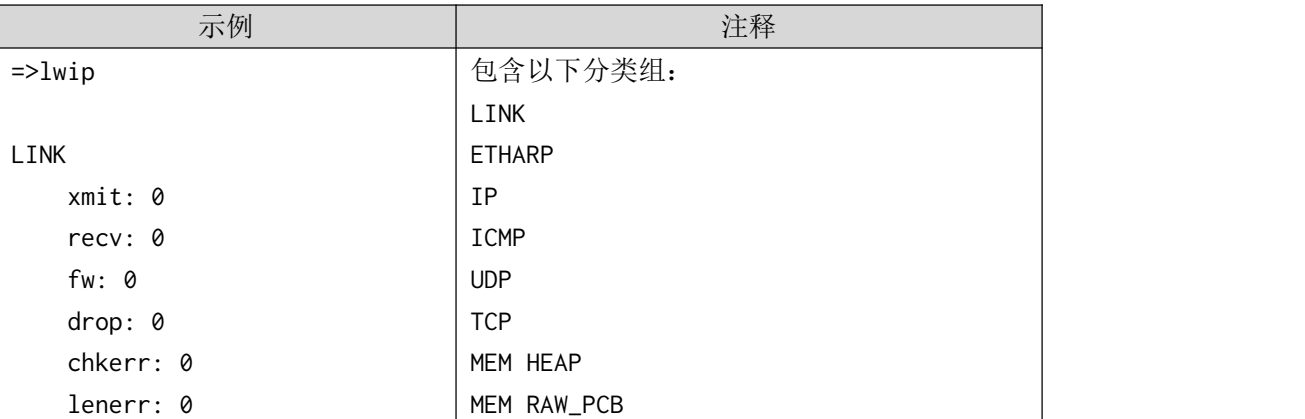

```
memerr: 0
    rterr: 0
    proterr: 0
    opterr: 0
    err: 0
    cachehit: 0
ETHARP
    xmit: 4
    recv: 3
    fw: 0
    drop: 0
    chkerr: 0
    lenerr: 0
    memerr: 0
    rterr: 0
    proterr: 0
    opterr: 0
    err: 0
    cachehit: 12
IP
    xmit: 13
    recv: 34
    fw: 0
    drop: 3
    chkerr: 0
    lenerr: 0
    memerr: 0
    rterr: 0
    proterr: 0
    opterr: 0
    err: 0
    cachehit: 0
ICMP
    xmit: 0
    recv: 0
    fw: 0
    drop: 0
    chkerr: 0
    lenerr: 0
    memerr: 0
    rterr: 0
    proterr: 0
                                 MEM UDP_PCB
                                 MEM TCP_PCB
                                 MEM TCP_PCB_LISTEN
                                 MEM TCP_SEG
                                 MEM NETBUF
                                 MEM NETCONN
                                 MEM TCPIP MSG API
                                 MEM TCPIP_MSG_INPKT
                                 MEM SYS_TIMEOUT
                                 MEM NETDB
                                 MEM PBUF_REF/ROM
                                 MEM PBUF_POOL
                                 SYS
```

```
opter: 0<br>carbehit: 8<br>carbehit: 8<br>memory: 15<br>free: 15<br>decrease of the set of the set of the set of the set of the set of the set of the set of the set of the set of the set of the set of the set of the set of the set of the
```
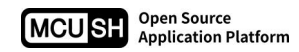

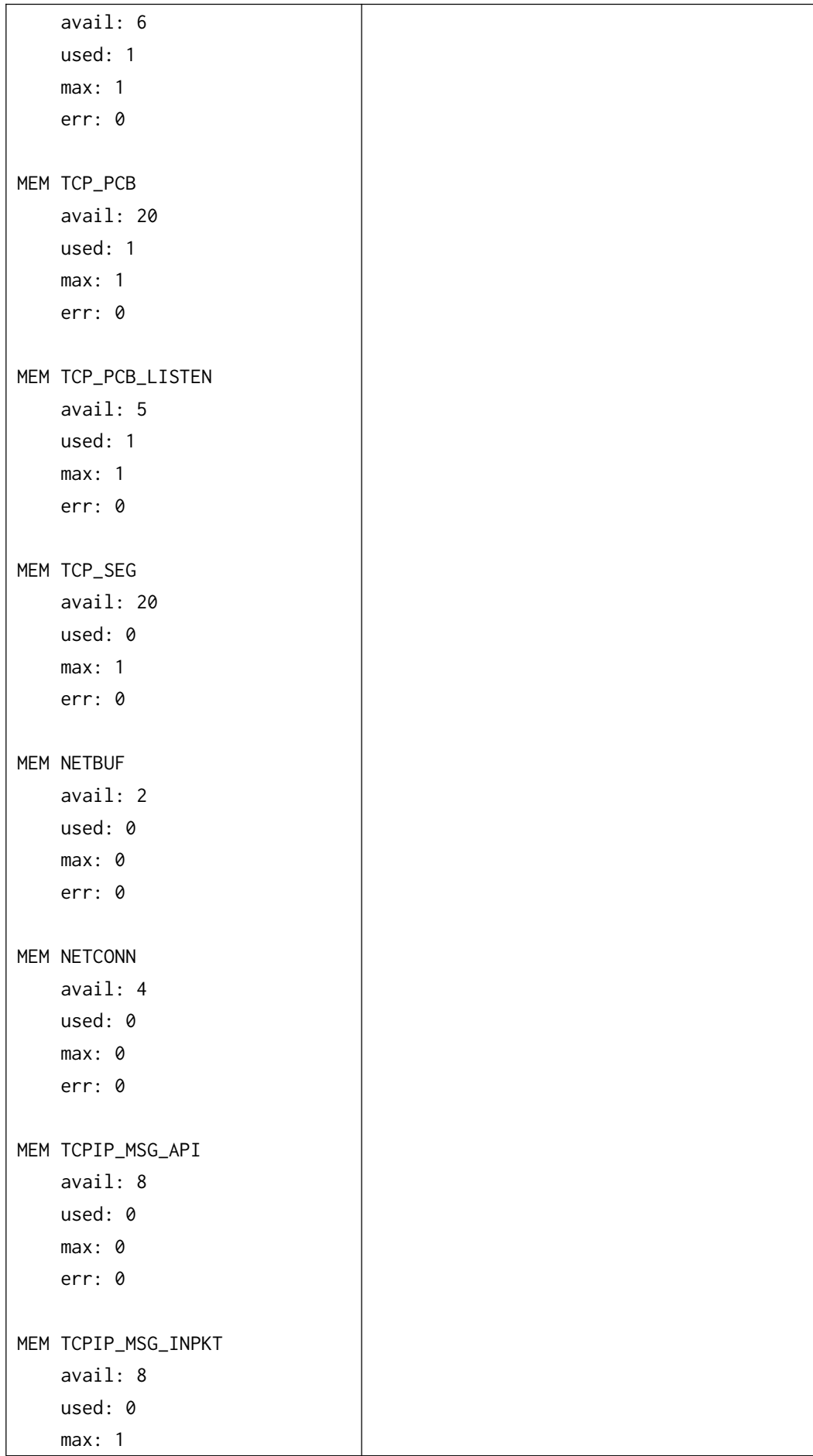

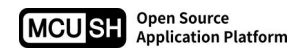

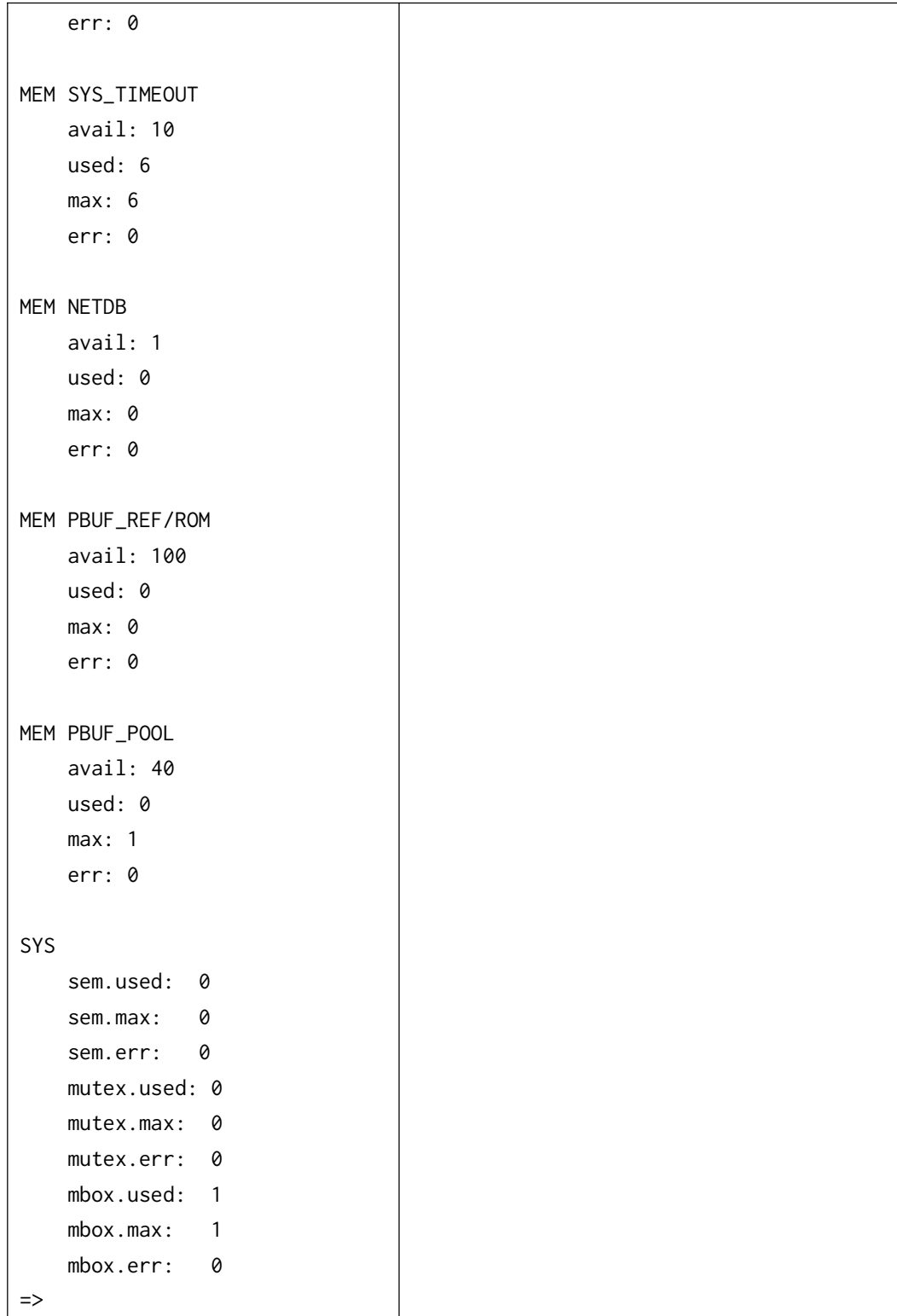

# **8**、日志控制类

## **log**

```
别名: 无
功能:控制 logger 任务实现日志管理
语法: log [-d] [-e] [-b] [--delete] [-t] [-D] [-I] [-W] [-E] [-M <module>] [-H
      <head>] [-m <message>]
      options:
       -d/--disable disable logging to file
       -e/--enable enable logging to file
       -b/--backup backup history files
       --delete delete history files
       -t/--tail list tail 10 lines from log file
       -D/--debug DEBUG type filter
       -I/--info INFO type filter
       -W/--warn WARN type filter
       -E/--error ERROR type filter
       -M/--module module filter
       -H/--head message head filter
       -m/--msg log message
                                   示例 しょうしん しゅうしょう しゅうしょう
 查看实时日志,Ctrl-C 中止
 =>log
 2019-9-4 09:00:11 I dhcpc: cable connected
 2019-9-4 09:00:11 D modbus: listening on port 502, pcb=0x1000CCC8
 2019-9-4 09:00:11 I alink: server ip 106.15.100.2
 2019-9-4 09:00:11 D alink: bind port 50987
 2019-9-4 09:00:12 I alink: connected
 =>
 查看实时日志,过滤出所有警告和错误级别的消息
 = >log -W -E
 ...(waiting for WARN and ERROR level messages)... 查看实时日志,过滤出 client 模块的消息
 =>log -M client
 ...(waiting for client module messages)... 查看实时日志,过滤出 dhcpc 模块的内容以"cable "引导的消息
 =>log -M dhcpc -H "cable "
 ...(waiting for dhcpc module messages leading with "cable ")... 查看末尾 10 行的日志记录
 = >log -t2019-9-4 09:00:05 I init: device_name ENG001
 2019-9-4 09:00:05 I init: server iot.linkongsoft.com, port 10000
```

```
2019-9-4 09:00:06 I dhcpc: mac: 00:11:22:33:44:55
2019-9-4 09:00:06 I dhcpc: config ip: 10.168.2.243 netmask: 255.255.255.0 gateway:
10.168.2.1
2019-9-4 09:00:06 I dhcpc: cable disconnected
2019-9-4 09:00:11 I dhcpc: cable connected
2019-9-4 09:00:11 D modbus: listening on port 502, pcb=0x1000CCC8
2019-9-4 09:00:11 I alink: server ip 106.15.100.2
2019-9-4 09:00:11 D alink: bind port 50987
2019-9-4 09:00:12 I alink: connected
=>
禁止写日志文件
= >log -d\Rightarrow允许写日志文件
= >log -e\Rightarrow手动追加日志
=>log -m "test message"
=>
备份所有日志文件,所有/s/logger[.N]被重命名为/s/logger[.N].bak
= >log -backup
=>ls
...
  977 logger.bak
20017 logger.1.bak
20003 logger.2.bak
20048 logger.3.bak
20002 logger.4.bak
20003 logger.5.bak
20048 logger.6.bak
...
=>
删除所有日志文件,删除所有/s/logger[.N],但不删除备份文件/s/logger[.N].bak
=>log --delete
=>
删除所有日志文件(包含备份),删除所有/s/logger[.N]和/s/logger[.N].bak
=>log -b -delete
=>
```
注: 此命令需要启动 logger 任务, 位于 appLogger 目录下。

# **9**、其它

# **loop**

![](_page_26_Picture_262.jpeg)

注:为调试方便,某些常用命令也会集成循环参数(如 gpio)。

### **error**

别名:e

功能: 控制 blink 任务实现 LED 闪烁错误号

语法: error [-s] <errno> options:

-s/--stop stop

errno 0~100000000

![](_page_26_Picture_263.jpeg)

注:此命令需要启动 blink 任务,位于 appBlinkErrorNumber 目录下。